# **WORLDLINE NWW**

# **DX8000 Portable Flex**

Kurzanleitung

## **STARTEN DES TERMINALS**

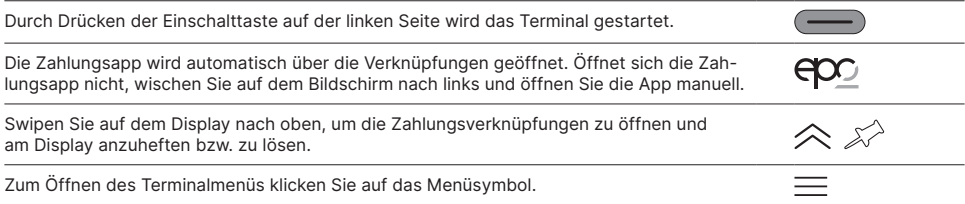

# **VERKNÜPFUNGEN**

Die Verknüpfungen führen direkt zur jeweiligen Funktion und können über das Pinnadel-Symbol oben rechts an den Bildschirm angeheftet bzw. gelöst werden.

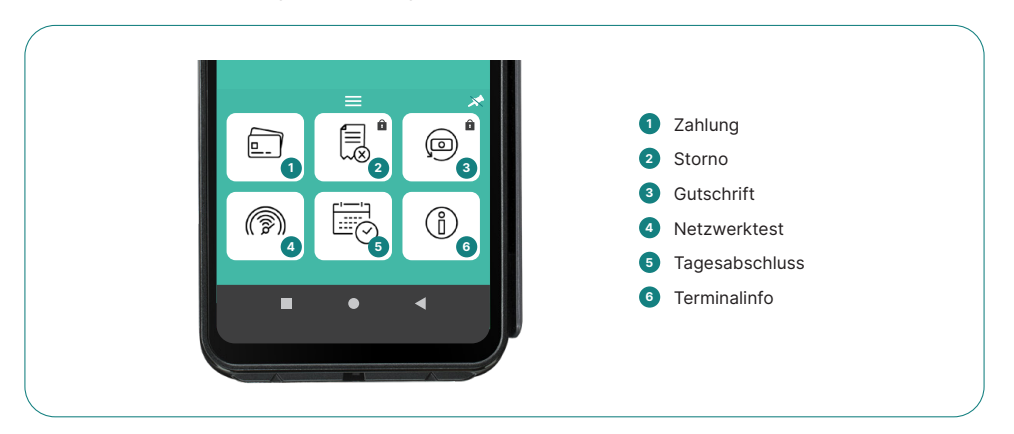

## **PAYMENT**

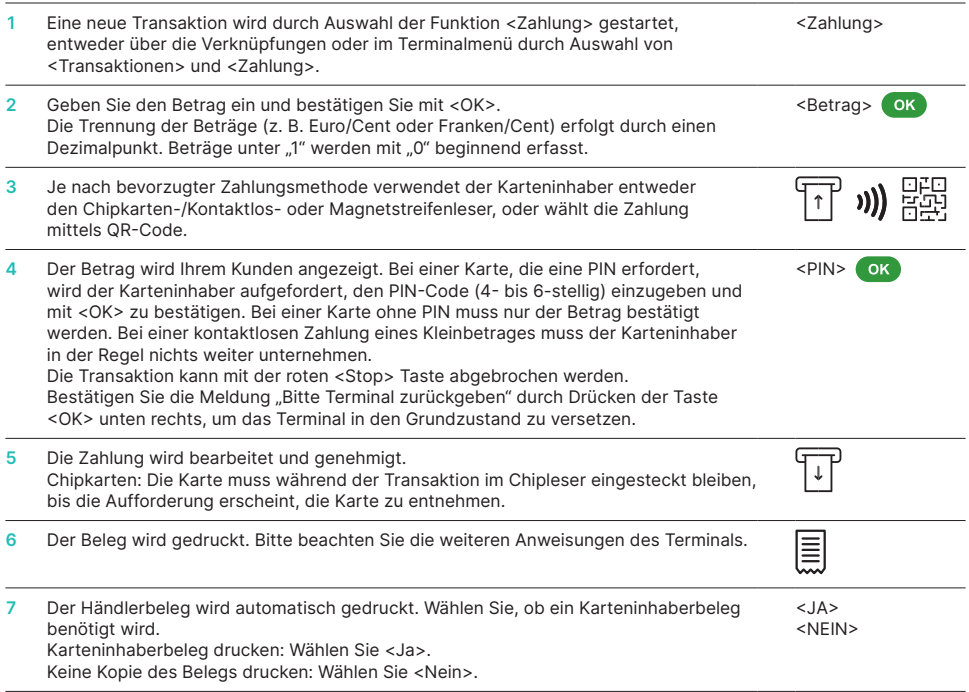

## **STORNO**

Diese Funktion kann nur die letzte durchgeführte Transaktion stornieren. Für Zahlungen vor der letzten Transaktion verwenden Sie bitte die Funktion Gutschrift (siehe unten).

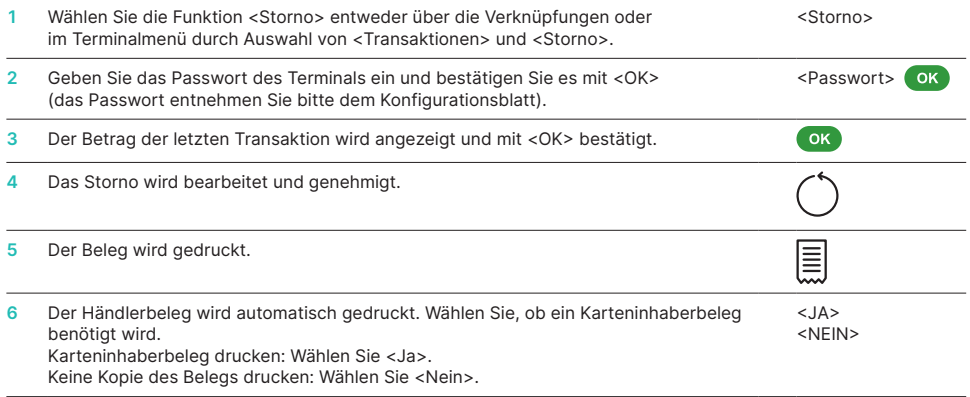

#### **GUTSCHRIFT**

Kann eine Transaktion nicht mehr storniert werden, kann jederzeit eine Gutschrift getätigt werden.

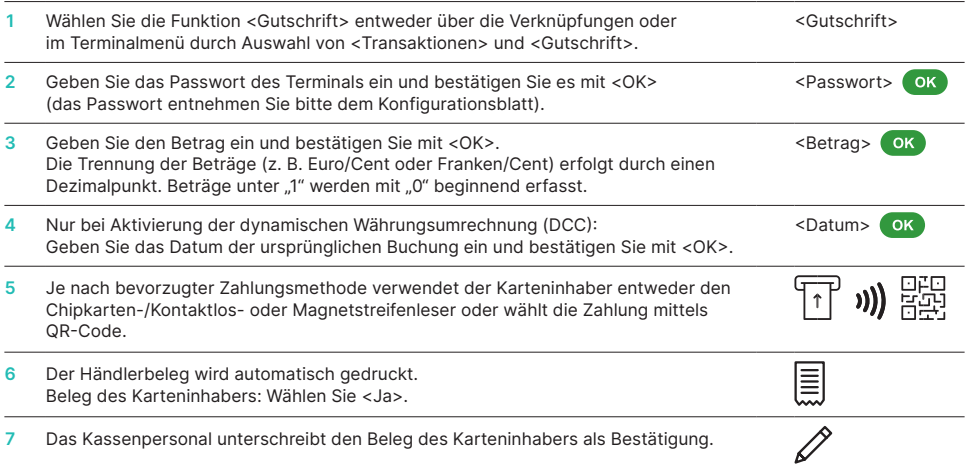

### **TAGESABSCHLUSS**

Bei einem Tagesabschluss werden alle getätigten Transaktionen eingeliefert und abgeschlossen. Führen Sie den Tagesabschluss regelmässig durch, am besten täglich. Zusätzlich können Sie auch einen Schichtzähler durchführen. Der Schichtwechsel ist rein informativ und ersetzt nicht den Tagesabschluss.

Wählen Sie die Funktion <Tagesabschluss> entweder über die Verknüpfungen oder im Terminalmenü durch Auswahl von <Abschlüsse> und <Tagesabschluss>. <Tagesabschluss>

#### **WICHTIGE INFORMATIONEN**

- Softwareaktualisierungen werden nachts durchgeführt, und zwar erst nach Tagesabschluss. Eröffnen Sie daher nach dem Tagesabschluss am Abend keine neue Schicht.
- Nach dem "Tagesabschluss" kann keine Stornierung mehr durchgeführt werden.

### **ABFRAGEN UND EINSTELLUNGEN**

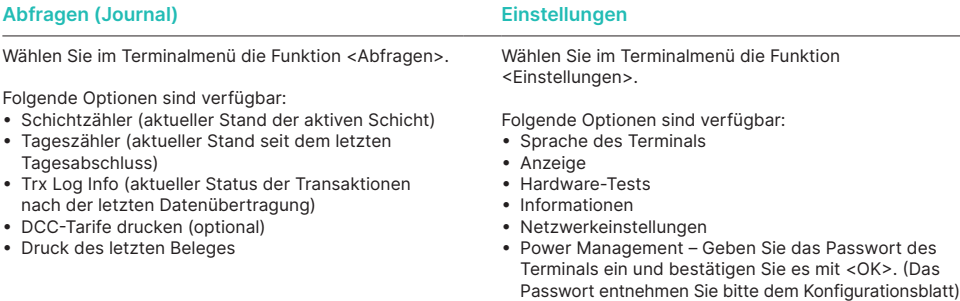

• Tastentöne

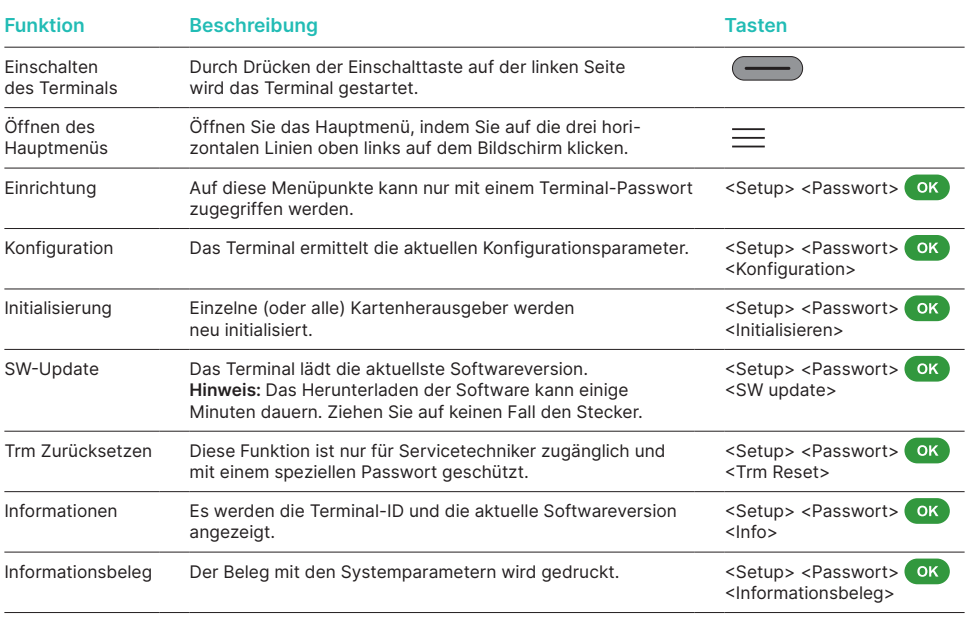

#### **WEITERE INFORMATIONEN**

Suchen Sie weitere Informationen zu Ihrem Zahlterminal? Den Produktflyer finden Sie auf unserer Internetseite:

[worldline.com/merchant-services/terminals](http://worldline.com/merchant-services/terminals)

Ihren lokalen Ansprechpartner finden Sie unter: [worldline.com/merchant-services/contacts](http://worldline.com/merchant-services/contacts)

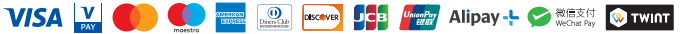